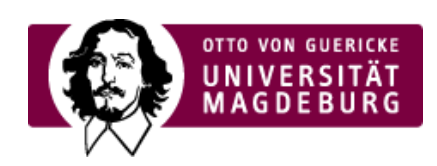

## CMS EGOTEC INFORMATIONSPORTAL

## Linkblöcke

Die Spalten 1 - 3 im zweiten Footer-Bereich können als thematisch abgegrenzte Linkblöcke verwendet werden. In jedem Block können bis zu **fünf Einträge** erfolgen. Für jeden Block ist eine Überschrift festzulegen.

Folgende Einträge sind möglich, die über die Link-Optionen festgelegt werden:

- Link zu **Webseite** für externe Links sollte die Option "in neuem Fenster öffnen" eingestellt ‣ werden
- **Felefonnummer** ein angegebener Linktext steht als Beschriftung vor der Telefonnummer
- **Mail-Adresse** es wird ein entsprechender Link erzeugt ‣

**Tip:** Wenn nur der Linktext ausgefüllt ist, wird normaler **Text** ausgegeben

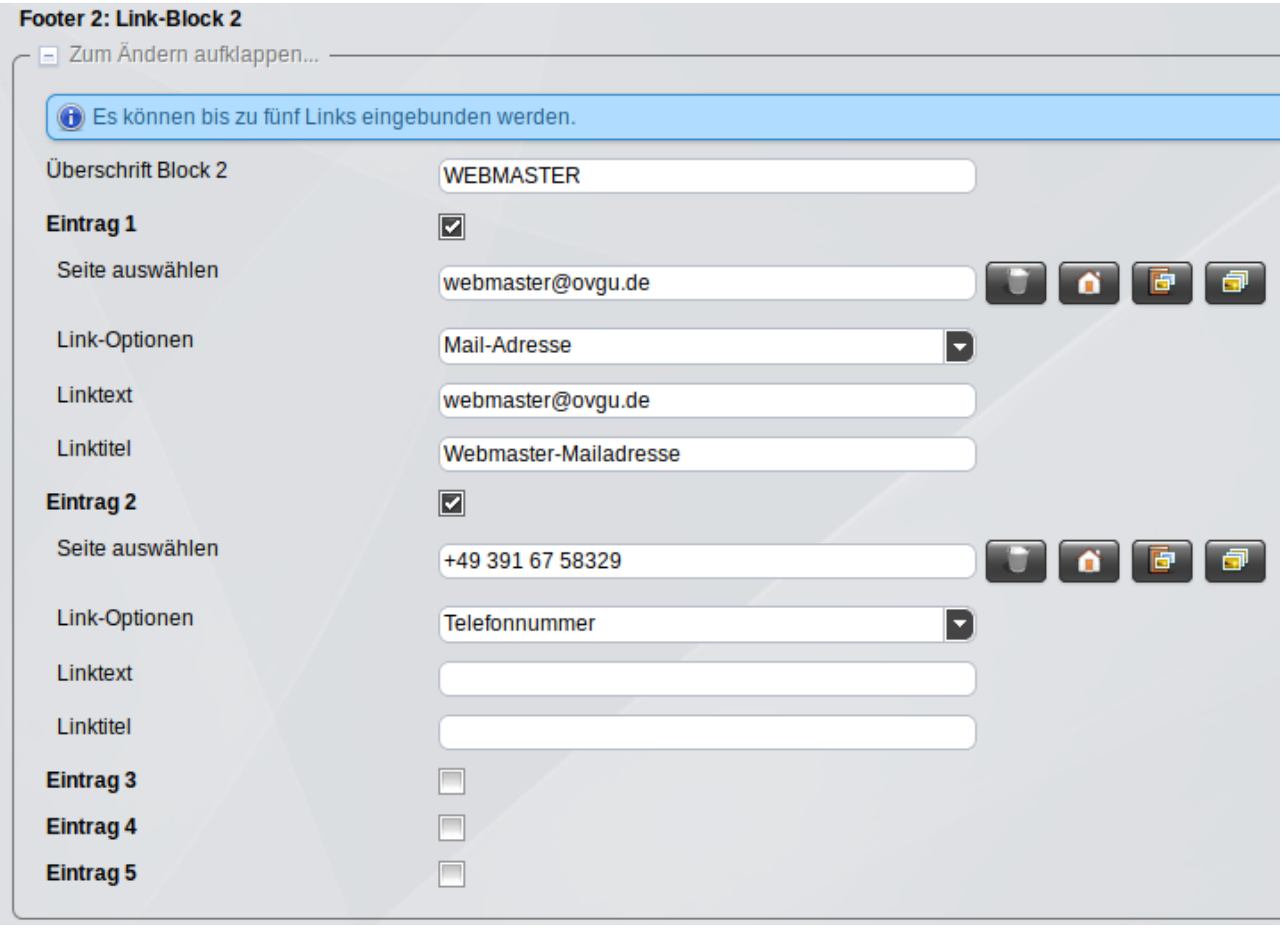

## [Footer](https://www.cms.ovgu.de/Module/Grundger%C3%BCst/Startseite/Footer.html)

- Soziale [Medien](https://www.cms.ovgu.de/Module/Grundger%C3%BCst/Startseite/Footer/Soziale+Medien.html)
- [Kontakt](https://www.cms.ovgu.de/Module/Grundger%C3%BCst/Startseite/Footer/Kontakt.html)
- [Lageplan](https://www.cms.ovgu.de/Module/Grundger%C3%BCst/Startseite/Footer/Lageplan.html)
- **[Linkblöcke](https://www.cms.ovgu.de/Module/Grundger%C3%BCst/Startseite/Footer/Linkbl%C3%B6cke.html)**

## **E.** [Seitenfunktionen](https://www.cms.ovgu.de/Module/Grundger%C3%BCst/Startseite/Footer/Seitenfunktionen.html)